# MS-DOS Microsoft Disk Operating System

# ១ –សេចក្តីថ្លើច

ក្នុងផ្នែកនេះ យើងលើកយកមកតែផ្នែកគ្រឹះមួយចំនួន នៃប្រព័ន្ធតំណើរការ мs-dos ដើម្បីងាយស្រួល ក្នុងការ ស្វែងយល់ ាប្រើប្រាស់បញ្ជា (Commad) របស់ DOS ។ តែមុននឹងសិក្សាទៅលើប្រព័ន្ធតំណើរការ MS-DOS អ្នក និង ត្រូវស្វែងយល់អោយបានច្បាស់អំពីអ្វី ហៅថា File, Directory និង Directory Structure ក្នុង Windows សិន ។

**–File** គឺជាសំនុំនៃឯកសារដែលផ្ទុកនៅលើផ្ទៃ Media របស់ Disk ហើយវាមានឈ្មោះតំណាង និង ទីតាំងច្បាស់លាស់មួយ ។ File អាចជាកម្មវិធី (Program), ឯកសារ (Document) ឬ Collection of Data .

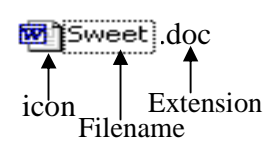

-Directory or Folder គឺជាទូ ឬ ជាថតសំរាប់ផ្ទុករាល់ Files ទៅតាមប្រភេទ ងាយស្រួលចំនាំ និង បែងចែក ហើយនៅក្នុង Directory មួយអាចមានថតសំរាប់ផ្ទុករាល់ Files ជាច្រើនតទ្យេត ហៅថា Subdirectory or Subfolder ។

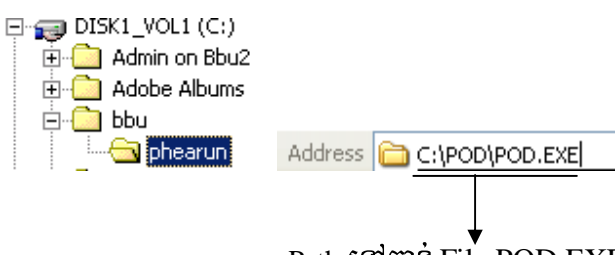

Path **Islms** File POD EXE

# ึ ๒–ប្រព័ត្នឆំណើរការសំរាប់ IBM-PC

ក្នុងផ្នែកនេះយើងនឹងសិក្សា ជាក់ស្តែងអំពី dos ដែលជាប្រភេទកម្មវិធីមួយចំាបាច់ ជាទីបំផុត សំរាប់ប្រភេទ iBM-PC បច្ចុប្បន្ននេះ ។ មានន័យថានៅមានប្រព័ន្ធតំណើរការផ្សេង១ជាច្រើនទ្យេត ដូចជា System សំរាប់ប្រភេទ Macintosh និងមានប្រព័ន្ធតំណើរការ UNIX,Windows ... ។

ប្រព័នតំណើរការ (Operating System) គឺជាប្រព័នកម្មវិធីមយ ប្រើសំរាប់ត្រតពិនិត្យ នៃតំណើរការ គ្រប់គ្រងការបែកចែក និង ប្រើប្រាស់ផៃកផ្សេង១ នៃមាំសីនដូចជា រយះពេលចាំបាច់សំរាប់ cPU ការប្រើប្រាស់នៃ Memory នឹងក៏ដូចជា បណ្តាលខួបករណ៏ខាងក្រៅផ្សេង១ទ្បេត ។

# ี ด PDOS ซึ่งปฏิ $\frac{2}{3}$

DOS មកពីពាក្យថា DISK OPERATING SYSTEM មានន័យថាជា ប្រព័ន្ធតំណើរការរុករក និង ធ្វើការលើ Disk (Harddisk or Diskette) ។ វាជាប្រព័ន្ធគ្រប់គ្រង Disk Space គ្រប់គ្រងឯកសារនៅលើ Disk ដូចជាការចំលង លុបនិង ការបង្កើត Diectorys, រេវុបចំបង្កើត Partition ឬ Track and Sector ។ល។ ចូលអ្នកស្រម័យមើលថាបើគ្មាន ប្រព័ន្ធតំណើរការ DOS នោះទេតើអ្នកអាចនឹងធ្វើអ្វីបាន ជាមួយ Harddisk ថ្មីមួយ ។

# **របេ្បបចូលទៅកាត់ DOS មានវិចិដ្ឋចខាងក្រោម** (Windows 98)

a-ពេល មាំស៊ីនកំពុង Boot ឡើងចុច ALT+F5

b-ពេលមាំស៊ីនកំពុង Boot ឡើងចុច F8 អោយជាប់រួចជ្រើសរើសយក Command Prompt Only

c-UG Start, Shut Down, Restart in MS-DOS Mode

d-ចុច Start, Program, Ms-Dos Prompt និងមាន វិធីជាច្រើនឡើតដើម្បីចូលទៅកាន់ប្រព័ន្ធតំនើរការ DOS  $\delta$ ស្ស៊ីបចូលទៅកាន់ DOS មានវិធីដូចខាងក្រោម (Windows 2000 or XP)

a-ពេលម៉ាំស៊ីនតំណើរការដល់ Windows, ចុច Start, Program, Accessories, Command Prompt b-ពេលមាំស៊ីនតំណើរការដល់ Windows, ចុច Start, Run, រ៉ាយពាក្យថា CMD ចុច OK

# ៩–សញ្ញាណទូទៅនៃ Command

# ទំរង់ និង របេវបបពាាCommand

បញ្ជារបស់ Dos ត្រូវបានបញ្ជូលត្រង់សញ្ញារង់ចាំបញ្ជា (Prompt or Root A:, C:) ដែលកំពុងតែលេចឡើង ។ បញ្ហារបស់ Dos អាចរួមមានទំរង់ដូចខាងក្រោម :

- $\bullet$  Ufmi <Enter>
- *Umi* / parameters <Enter>
- Umi Disk Drive\Directory\File <Enter>

#### -ឃាបញ្ចារបស់ pos អាចសរសេរ អក្សរធំបត្តួច ក៏បាន ។ ចំនាំ

–ពេលបញ្ហាខសវានឹងចេញឃាថា "Bad command or file name" (Windows 98) ប៊ " 'Command' is not recognized as an internal or external command, operable program or batch file." (Windows 2000, XP)

100 Sommand *SUM* DOS

បញ្ហាបស់ Dos ចែកជា ៤ ក្រមគឺ :

9-បញ្ហាដែលមានការទាក់ទងនិង Directory មាន MD, CD, RD, DIR, XCOPY,. ...

២-បញ្ជាដែលមានការទាក់ទងនិង File មាន Copy, Type, Del, Ren.....

៣-បញ្ជាដែលមានការទាក់ទងនិង Disk មាន Format, label, Diskcopy......

៤-បញ្ជាផ្សេង១ទ្យេត មាន Date, Time, Cls, Ver.......

# $\&$  - $\&$  1501150 $\&$  MS-DOS (DOS Command)

បញ្ហារបស់ Ms-Dos ចែកចេញជាពីរយាំងគឺ:

-**បញ្ជាខាងក្នុង (Internal Command)** គឺជាបញ្ជាដែលស្ថិតនៅក្នុង System File (COMMAND.COM)

ជាក្រុមបញ្ជាទាំងឡាយ ដែលក្រោយពេល Boot មាំសីន Computer យើងអាចប្រើប្រាស់វាបានពោល គឺមិនទ្យេមទារអោយបញ្ចូលពីក្រៅ អោយវាទេព្រោះ File ទាំងនោះក្រោយពេល boot computer វាត្រវិបាននាំ ចេញពី Memory (RAM) ដោយ File Command.com ពែម្តង ។

Internal Command JUUIS : DIR, CLS, CD, COPY, DEL, DATE, TIME, VOL, VER, MD, PROMPT, COPY CON, REN, EXIT, ....... 1

# Note: ក្រុមបញ្ជា Internal Command មិនអាចមើលឃើញដោយប្រើបញ្ជារ Dir បានឡើយ ។

**-បញ្ជាខាងក្រៅ (External Command)** គឺជាបញ្ជាដែលស្ថិតនៅខាងក្រៅ System File ។ វាស្ថិតនៅ ក្នុងថាស (A:,C:,..) ណាមួយដែលមានឈ្មោះចាប់ពី ១តួរដល់ ៨តួរ ហើយមានអក្សរ ៣តួរនៅខាងក្រោយដែលគេ អោយឈ្មោះថា (extension) ដូចជា .COM ;.EXE ; .BAT... External Command ជាក្រុមបញ្ជារ ទាំងឡាយដែល រាល់ពេលប្រើប្រាស់បាន លុះត្រាតែមានវាជាមុន គឺយើងបញ្ចូល Files ទាំងនោះតាម រយះ Disk ខាងក្រៅ ។

External Command 1998: TREE, ATTRIB, CHKDSK, FORMAT, SYS, FDISK, UNDEL, MEM, UNDELE,

DEFRAG, ... ។

Note: ក្រុមបញ្ជា External Command គេអាចយកវ៉ាទៅដាក់ក្នុង Directory windows\Command (For Win 98) ។  $\mathbf 5$  –បញ្ជាសំខាន់ៗថែលយើងត្រូវសិក្សាចាត :

1-<u>Date (Internal Command) ជាបញ្ជារមួយប្រើសំរាប់ មើល និង កែថ្ងៃ ខែ ឆ្នា</u>ំ

 $C:\rightarrow$ DATE [mm-dd-yy]

Parameters:

: ចំននខែពី ១ ដល់ ១២ mm

: ចំនួនថ្ងៃពី ១ ដល់ ៣១ dd

: ចំននឆ្នាំពី ១៩៨០ ដល់ ១៩៩៩ បពី ១៩៨០ ដល់ ២០៩៩ ។ **VV** 

2-Time (Internal Command) បញ្ញារសំរាប់មើល និង កែ ប្រពន័ម៉ោង

 $C:\rightarrow$ TIME [hh:mm:ss]  $\leftarrow$ 

Parameters:

: បញ្ជាក់ពេលម៉ោងប៉ុន្មាន (មាន 24 ម៉ោង) hh

: បញ្ជាក់រយ:ពេលនាទី (o ដល់ ៥៩ នាទី ) mm

: បញ្ជាក់រយ:ពេលជាវិនាទី (o ដល់ ៥៩ វិនាទី )  $\overline{\mathbf{s}}$ 

### 3-VOL (Internal Command) បញ្ញារសំរាប់មើលឈ្មោះថាស និង លេខសេរី

 $C$ :\>VOI IDrive:1

parameter:

Drive : โฝ๊บุ๊า๊ Disk Drive (A: or C: or ...)

#### 4-LABEL (External Command) ដាក់ឈ្មោះថាស

បញ្ហារនេះសំរាប់ដាក់អោយថាសហើយ វានឹងបង្ហាញអោយឃើញរាល់ពេល ដែល Dir មើល ឯកសារ ។

C:\>LABEL [DRIVE]\[LABEL] <

Parameters:

: ល្ប៊ែាះ Disk Drive (A: or C: or ...) Drive

Label : អក្សរតំណាងឈ្មោះ Disk Drive អាចដាក់បានត្រឹមតែ១១ តអក្សរប៉ុណ្ណោះ ។

5-<u>Ver (Version) Ms-dos (Internal Command) សំរាប់មើលជំនាន់របស់ MS-DOS</u>

 $C:\searrow\vee\text{ER}$ 

6-CLS (Clear Screen) (Internal Command) សំរាប់សំអាតអេក្រង់របស់ DOS

 $C:\succeq CLS$ 

7-Change Drives សំរាប់ផ្លាស់ឬរំ Drive

 $C$ :\>Drive:  $\leftarrow$ 

eg:

 $C\setminus A$   $\longrightarrow$ ក្នុងឧទាហរណ៏នេះយើងនិង ផ្លាស់ប្តូរ Drive ពី C:\ ទៅ A:\

8-MD (Make Directory) (internal Command) ប៊ូដើពីទ្ធដាក់ File

C:>MD [drive:] [path] [Directory Name] <

parameter:

drive : โฝ๊บุ๊า<sup>8</sup> Disk Drive

path : ផ្លូវិទៅដល់ទីតាំងណាមួយ

**Directory Name : โมิบุ๊าร Directory** 

**Note :**  $\tilde{\textbf{W}}$  Directory មានហើយវាថេញ Directory already exists

9-DIR (Internal Command) សំំរាប់ពិនិត្យ មើល Files និង Directory ដែលមានក្នុង Drive

យើងប្រើបញ្ចា Dir ដើម្បីស្រង់យក Information មួយចំនួនដូចជា:

 $\widehat{\mathfrak{h}}$  $\widehat{\mathfrak{h}}$   $\widehat{\mathfrak{h}}$  $\widehat{\mathfrak{h}}$  $\widehat{\mathfrak{h}}$  (File Name)  $\blacktriangleleft$ 

-ប្រ៊ែរិមិ (Extension)

- –ទំហំរបស់ឯកសារ
- -កាលបរិច្ឆេទ និង ម៉ោងដែលបង្កើតឯកសារនោះ ឬ ក៏ពេលដែលអស់លោកប្តូរវាជាចុងក្រោយ ។

-ចំនួនឯកសារ នៅក្នុង Disk

-ទំហំដែលនៅសល់ និង ប្រើអស់ក្នុង Disk

C:\>DIR [drive] [path] [filename]/[parameter] <

parameters:

Specifies drive, directory, and/or files to list.

- (Could be enhanced file specification or multiple filespecs.)<br>
/P Pauses after each screenful of information.
	- Pauses after each screenful of information.
- /W Uses wide list format.
- /A Displays files with specified attributes.<br>attributes b Directories

R Read-only files

- H Hidden files A Files ready for archiving
- S System files Prefix meaning not /O List by files in sorted order.

sortorder

- 
- N By name (alphabetic) S By size (smallest first) E By extension (alphabetic) D By date & time (earliest first)
- G Group directories first Prefix to reverse order
- 
- A By Last Access Date (earliest first)<br>
S Displays files in specified directory an
- Displays files in specified directory and all subdirectories.
- /B Uses bare format (no heading information or summary).
- /L Uses lowercase.
- $/V$  Verbose mode.<br> $\mu$  Displays vear w
- Displays year with 4 digits (ignored if  $/V$  also given).

#### **10-RD or RMDIR (Remove Directory) (internal Command)** lb;TUecjBI **Disk**

Removes (deletes) a directory.

C:\>RDDIR [drive:] [path] [Directory Name] <

C:\>RD [drive:] [path] [Directory Name]  $\leftarrow$ 

Note : ក្រវិចងចំាអោយច្បាស់ថាទូ ដែលអាចលុបចេញទាល់តែជា ទូទំនេរពោលគឺគ្មានឯកសារ និង ទូរង (Sub Directory)

រូទូ ។

#### 11-CD (Change Directory)(Internal Commnd)ថូលិ ប៊ូផ្លាស់ប្តូរទីតាំង Directory ណាមយ

C:\>CD [Drive] \[path] [directory name] < Displays the name of or changes the current directory.

> CHDIR [drive:][path] ← CHDIR[..]  $\leftarrow$ CD [drive:][path] <  $CDL1$

Type CD drive: to display the current directory in the specified drive. Type CD without parameters to display the current drive and directory.

eg:-ចង់ចូល Directory មួយក្នុង C:\ ឈ្មោះ Windows ត្រូវវាយដូចខាងក្រោម

C:\>CD windows

–ចង់ចេពាពី Directory ណាមយ

C:\windows>CD\  $\alpha$ <sup>r</sup> C:\windows>CD..

#### 12-COPY CON (Internal Command) សំរាប់បង្កើត ឯកសារ (File) ក្នុង DOS

Copy Con អនុញ្ញាតិអោយយើងបង្កើត ឯកសារនៅក្នុង Directory ណាមួយ ឬ នៅក្នុងគល់ថាស (Root C:) តែម្តង ។ C:\>COPY CON [Drive:] \[Path]\[FileName.extension] <

eg:យើងបង្កើត File មួយឈ្មោះ MyFile ដែលមាន Extension .txt នឹង<del>មាន</del>មីតាំងនៅក្នុង C:\windows ដោយ វាយ C:\>COPY CON C:\windows\MyFile.txt <

បន្ទាប់មកសរសេរអត្ថន័យដែលអ្នកចង់ដាក់ក្នុង File នោះរួច Save វ៉ាដោយចុច F6 រួចចុច Enter ។

13-<u>TYPE (Internal Command) បញ្ហារសំរាប់មើលអត្ថន័យដែលមានក្នុង File</u>

Displays the contents of text files.

C:\>TYPE [drive:]\[path]\[filename] <

eg:មើលអត្ថន័យដែលមាននៅក្នុង File ឈ្មោះ MyFile.txt ដែលយើងបានបង្កើតហើយ

C:\>TYPE C:\WINDOWS\MyFile.txt

Note : ក្នុងករណីដែលខ្លីមសារក្នុង File មានទំហំច្រើនធ្វើអោយលើសមួយអេក្រង់នៃ Screen យើងអាចប្រើ Parameter ជំនួយដើម្បីអោយយើងមើលអស់អត្ថន័យកឺ

C:\>TYPE C:\WINDOWS\MyFile.txt /p [1] C:\>TYPE C:\WINDOWS\MyFile.txt |more ពេលនោះវានិង អនុញ្ញាតិអោយយើងមើលម្តង ១ អេក្រង់១ ។

# 14-<u>EDIT(External Command) សំរាប់មើលខ្ទីមសារឯកសារ</u> និង បង្កើតឯកសារ

វ៉ាជាបញ្ជាមួយស្រដៀងនឹង COPY CON or Type ដែរ ។ C:\>Edit [drive:]\[path]\[filename] <

MS-DOS Editor Version 2.0.026 Copyright (c) Microsoft Corp 1995.

EDIT [/B] [/H] [/R] [/S] [/<nnn>] [/?] [file(s)]

Parameter:

- /B Forces monochrome mode.
- /H Displays the maximum number of lines possible for your hardware.
- /R Load file(s) in read-only mode.
- /S Forces the use of short filenames.
- /<nnn> Load binary file(s), wrapping lines to <nnn> characters wide.
- Displays this help screen.
- [file] Specifies initial files(s) to load. Wildcards and multiple filespecs can be given.

#### 15-Attrib (External Command) សំរាប់ធ្វើការជាមួយឯកសារ

បញ្ជារនេះប្រើសំរាប់រៀបចំ Files ដូចជាគ្រាន់តែអាន ឬ គ្រាន់តែសរសេរ (read/write) និងការកំណត់ សិទ្ធិអោយ Files ។ Displays or changes file attributes.

C:\>ATTRIB [+R | -R] [+A | -A] [+S | -S] [+H | -H] [[drive:][path]filename] [/S]  $\leftarrow$ 

- + Sets an attribute.
- Clears an attribute.
- R Read-only file attribute.
- A Archive file attribute.
- S System file attribute.
- H Hidden file attribute.
- /S Processes files in all directories in the specified path.

eg:លាក់ file ឈ្មោះ MyFile.txt អោយក្លាយទៅជា File លាក់ខ្លួន

C:\>ATTRIB +H C:\windows\MyFile.txt <

#### eg:ដោះ file ឈ្មោះ MyFile.txt អោយក្លាយទៅជា File ធម្មតាវិញ

C:\>ATTRIB -H C:\windows\MyFile.txt <

#### 17-Copy (Internal Command) ថិតចំលងឯកសារពីកនៃងមយទៅកនែងមយទៅត

Copies one or more files to another location. Cannot copy directory.

C:\>COPY [drive:]\[path]\[filename] [drive:]\[path] <

Source Target

 $\mathring{\mathbf{g}}$ នាំ មុននឹងប្រើប្រាស់បញ្ហារនេះយើងត្រូវស្គាល់ពី ទីតាំងប្រភព (Source) និងទិសដៅ (Target) ។

#### *ចំលងមយ* File

eg: ថំលង File មួយឈ្មោះ MyFile.txt ពី  $\,$  C:\ ទៅដាក់ក្នុង Floppy Disk (A:\) C:\>copy MyFile.txt A:\  $\leftarrow$ 

<u>ចំលងច្រើន Files ក្នុងពេលតែមួយ</u>

eg: ចង់ចំលង Files ទាំងអស់នៅក្នុង A:\ ទៅដាក់ក្នុង C:\

 $C:\succeq$ COPY A:\\*.\* C:\

ចំលងច្រើន Files ក្នុងពេលតែមួយដោយកំនត់ពីប្រភេទ File ដែលយើងចង់ចំលង

eg: ចំលង Files ទាំងអស់ដែលមាន Extension (Doc) ពី A:\ ទៅដាក់ក្នុង C:\MyDoc

C:\>Copy A:\\*.doc C:\MyDoc

#### $18-\underline{XCOPY(External\text{ Command})}$  ថិតចំលងទាំង File និង Directorv

បញ្ជារ xcopy ប្រើសំរាប់ថតចំលងឯកសារ និង ថតទាំង Directory ផងប្រសិនបើ Directory នោះមាន File ហើយចំពោះ File

#### $\,$  ប្រពន័ និង File លាក់វ៉ាមិនថតទេ ។

C:\>xcopy [drive:] [path] [parameters] [drive:] [/path]  $\leftrightarrow$ 

parameters:

- /s :ថិពីទាំង File និង Directory
- /d : mm-dd-yy ចំលងតែឯកសារដែលបានបង្កើតក្នុងពេល និង ក្រោយកលបរិច្ឆេទដែលបានកំណត់នេះ ។
- /p : អោយមានការបង្ហាញព័ត៌មានមុនពេលវាចំលងឯកសារនីមួយ១

#### **19-DEL(Internal Command) µ的 File**

Deletes one or more files.

 C:\>DEL [drive:][path]filename [/P] C:\>ERASE [drive:][path]filename [/P]

[drive:][path] : filename Specifies the file(s) to delete. Specify multiple files by using wildcards. Prompts for confirmation before deleting each file.

#### $20$ -DELTREE (External Command)  $\widehat{\text{MUB}}$ ង Directory និង Files ដែលមានក្នុង Directory នោះ

Deletes a directory and all the subdirectories and files in it.

To delete one or more files and directories:

 $C:\rightarrow$ DELTREE [/Y] [drive:] \[path] [[drive:]path[...]]

*Parameters* 

/Y Suppresses prompting to confirm you want to delete the subdirectory. [drive:][path] Specifies the name of the directory you want to delete.

**Note:** Use DELTREE cautiously. Every file and subdirectory within the specified directory will be deleted.

#### 22-<u>Format (External Command) រឿបចំកន្លែងអោយថាស</u>

Format មានន័យថារេវបចំ បងើតអោយមាន File System (អ្នករេវប្រចំទីតាំងនិង Address អោយ File or Directory  $n$ ាចមានសិទ្ធិចូលទៅទីតាំងណាមួយរបស់ Disk Space) ដល់ Disk (A,C...) ។

C:\>Format [Drive:] [/option]

 $\rm\,Options$  (ការប្រើសរើសនូវលក្ខណ:ផ្សេង១ក្នុងពេល Format)

/B :្រាំបចំទុកកន្លែងសំរាប់ដាក់ System Files

 $/$ S  $\;\;$  : ក្រោយពេល Format ហើយវានិង Copy System File ថ្វលទៅ Disk ដោយ ស័យប្រវត្តិ

/F:size ក៏នត់ចំនះថាសនៅពេល Format

**ប្រយ័ត្ន :** មននឹង Format អ្នកត្រូវពិនិត្យនិង ពិចារណាអោយបានច្បាស់លាស់ថាតើ Disk ណាមយដែលអ្នកចង់ Format ព្រោះការ Format នឹងត្រូវលប់រាល់ ឯកសារ (File and Directory) ទាំងអស់ ដែលមាននៅក្នុង Disk នោះ ។

#### <u>របៅបណ្ឌី Disk boot (Startup disk)</u>

**Startup disk** គឺជា Disk មួយផ្ទុកនូវ System Files ដែលមានលទ្ធភាព Startup ប្រព័ន្ធបាននៅពេល ប្រព័ន្ធ (System Files) នៅលើ Disk មានបញ្ហា ។

# របៀបទីមួយ

-ពាម DOSរាយ C:\>format A:/s or C:\>sys A:

# របៅបទីពីរ

–ពេលយើង Set up windows វ៉ាអនុញ្ញាតិអោយយើងបង្កើតផងដែល

# រប្បេបទីបី

-ជាមិ Windows, ចុចិ Start, Settings, Control panel, Add/Remove Programs, Start up Disk រ៉ូចិយិកិ Disk A:\

ថ្នីមួយដាក់ក្នុង Drive រូចចុច Create .

**ចំនំា** ពេលដែលអ្នកធ្វើ Disk boot រួចអ្នកអាច Copy File run ផ្សេង១ដាក់ក្នុង Diskនោះ ដើម្បីជំនួយដល់ការរកមើល errorក្នុង មាំស៊ីនបាន។

#### 23-Sys (System) (External Command) โนิริโบติลั

Copies MS-DOS system files and command interpreter to a disk you specify.

C:\>SYS [drive1:][path] [drive2:]

[drive1:][path] Specifies the location of the system files. [drive2:] Specifies the drive the files are to be copied to.

eg:ផ្សេកប្រព័ន្ធ ពី C: ទៅ A:

```
C:\>sys A: ក្រោយពេល Enter វ៉ានិងបញ្ជូន System files (Files ម្រិម្រង់ម៉ាស៊ីន)ចំនួន ៤ គឺ IO.sys, Msdos.sys
```
,Command.com, Drvspace.bin [9]ms A:

# 24-Scandisk (External Command) សំរាប់ត្រតពិនិត្យ និង Check Error លើ ជៃ Disk

C:\>Scandisk [drive:]/[parameter] <

parameters:

វ៉ានិង Scan disk ទំាងអស់ /All

វ៉ានិង Check មើលថ្លៃ Disk  $/s$ urface

ការ Check មើល Disk របស់វានិងយកតាមការកំនត់ក្នុង File scandisk.ini /custom

 $/$ autofix

#### 26-Fdisk(fix disk)

Configures a hard disk for use with MS-DOS.

C:\>FDISK [/STATUS] /X

/STATUS Displays partition information. Ignores extended disk-access support. Use this switch if you receive disk access or stack overflow messages.  $/X$ 

Fdisk គឺជាបញ្ជាមួយប្រើសំរាប់បង្កើត Partition Table (Disk Volume) (ថ្លៃថាសដែលតំណាងដោយអក្សរ Drive មួយ)អោយ Disk ។កេញ្ចើបញ្ជានេះដើម្បីថៃក Logical Disk Drive (ថៃក Partition Harddisk)

eg:យើងយកថាស A: មួយដែលបានបញ្ជូល System ហើយមក Copy file Format.com និង Fdisk.exe

 $A:\rightarrow F$ disk  $\leftarrow$ 

1-Create DOS partition or logical DOS drive. 2-Set active partition 3-Delete partition or logical DOS drive 4-Display Partition information 5-Change current fixed drive Enter Choice: [-] (1,2,3,4,5)

I-យើងបង្កើត Partition អោយ Hardisk ថ្មីមួយដែលទើបចេញពីរោងចក្រ (យើងយកតែ Drive មួយគត់គឺ Drive C:)

# វិធីធើ

-យើងយកថាស A: ខាងលើទៅ Boot រូចវាយ $\qquad \qquad \text{A:}$ >Fdisk  $\blacktriangleleft \qquad \qquad \square$ 

–ក្រ្តើសរើសយកលេខ ១ ដើម្បីបង្កើត Partition អោយ Disk (Create DOS partition or logical DOS drive.)

–ក្រើសរើសយកលេខ ១ ម្តងទ្បើព (Create primary DOS partition)

–រូចយក YES (មានន័យថា Create Maximize partition)

–ក្រោយពេលចាំមួយសន្ទះ Fdisk និង Restart Machine

-រូចយើង Format C: ជាក្រោយ (A:\>format C:/s)

II-ថ្ងូរអ្នកថៃក Hardisk ខាងលើជាពីរ Partition(C: & D:)

–យកថាស A: ខាងលើទៅ Boot

-រូចតំណើរការ Fdisk ម្តងទៀត

–ក្រើ្តសរីវិសយកលេខ ១ ដើម្បីបង្កើត Partition អ៊ោយ Disk (Create DOS partition or logical DOS drive.)

-បនយកលេខ ២ ហើយយក NO

-រថបំពេពាតំលៃទំហំចំនះទៅអោយ Disk Partition ទី 9 (eg:4000)

–បន្ទាប់មកយើងចុច ESC ដើម្បីវិលទៅកាន់ Main Menu របស់ Fdisk រួចជ្រើសរើស យកលេខ ២ (Set active partition)

–ក្នុងMain Menu អ្នកជ្រើសរើស យកលេខ ១ សារជាថ្មី

–ក្នុងនោះយើងបន្តយកលេខ ២ (Create extended DOS partition)

 $-\tilde{j}$ ឞ๊ Enter  $\tilde{j}$ ឞ๊ ESC

–ជ្រើសរើសយកលេខ ៤ នៃ Main Menu (Display Information Partiotion) ដើម្បីត្រូចពិនិត្យសារជា ថ្មីនូវ Partition ទាំងឡាយដែលយើងបានបង្កើតហើយ ។

```
-ចុច ESC ដើម្បីតំណើរការដោយ A: សារជាថ្មីរួច Format ថាសទាំងពីរនោះជាបន្តបន្ទាប់
-A:\>Format C:/s
```
-A:\>Format D:

# 28-Exit ចាកចេញពី DOS

 $C$ :  $>$ exit  $\longrightarrow$ 

Note: យើងអាចប្រើប្រាស់បញ្ជាមួយដើម្បីអោយ Dos បង្ហាញនូវព័ត៌មានជំនួយដែលទាក់ទងនិង Command ណាមួយ ដោយ :

Command\_name :កឹណិណ្ឃោះ Internal or External Command របស់ Dos ដែលមានវត្តមាននៅក្នុង Current Disk Drive ។ eg: C:\>dir /?

# សំនររំលឹកមេរៅន

ដោយប្រើ បញ្ជាររបស់ DOS ចូរ:

```
១−បង្កើត Directory ដាក់ទៅក្នុង Drive A: ដូចក្នុងរូប ■ mydoc
                                                      \mathbf b book
(C:\rangle>)h letter
                                        mypic
```
២-បង្កើត File មួយឈ្មោះថា hello.txt ដាក់ទៅក្នុង Directory Letter (A:\mydoc\letter) ។ ក្នុង File

```
មានអត្ថន័យថា "Hello world..." ។
```
៣-លប់ Directory TC ចេញពី A:

៤-បើកមើល File Hello.txt

៥-ចំលង File Hello.txt ពីក្នុង A: ចូលទៅក្នុង $\,$ C:\mydocument

៦-លប់ File Hello.txt ចេញពីក្នុង A:

 $\mathfrak n$ -លប់ Directory Mydoc ចេញពី A:

៨-ប្រើ Command DOS នៃកមើល Directory Mydocument នៅក្នុង Drive C: